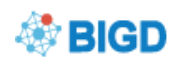

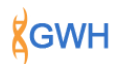

# **GWH Submission Quick Start Guide**

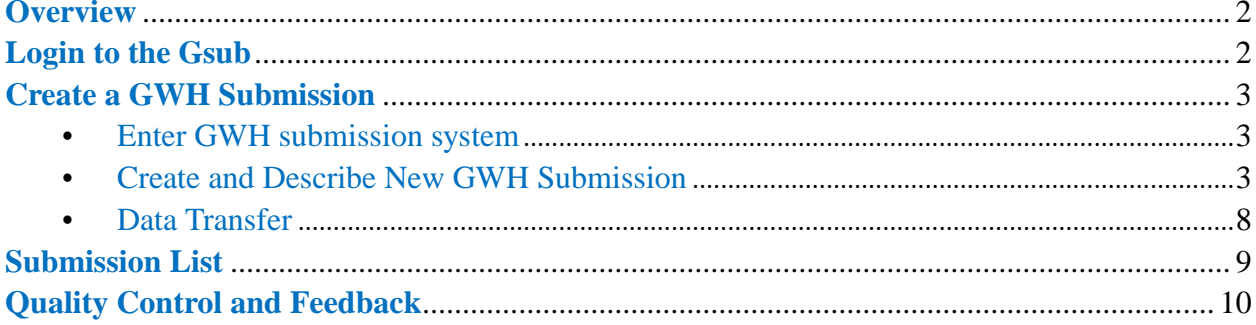

## <span id="page-1-0"></span>**Overview**

[Genome Sequence Submission](http://bigd.big.ac.cn/gsub/) [\(Gsub\)](http://bigd.big.ac.cn/gsub/) offers a number of services through which data can be submitted to the BIGD. You can use this service to submit sequence reads, genome assemblies, targeted assembled and annotated sequences and to register projects and samples.

[The Genome Warehouse](http://bigd.big.ac.cn/gwh/) **(**[GWH](http://bigd.big.ac.cn/gwh/)**)** stores genome assembly associated data (Figure 1).

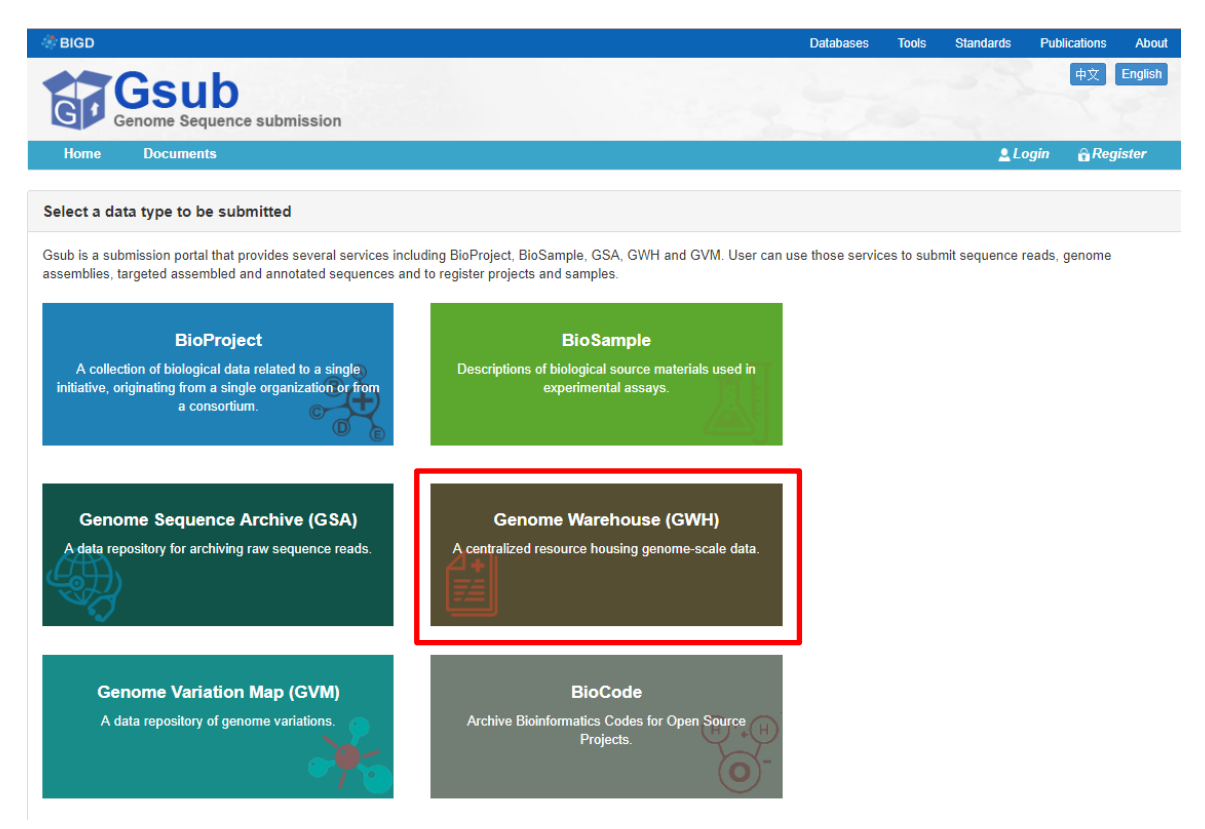

Figure 1. Home page of Genome Sequence Submission (Gsub)

### <span id="page-1-1"></span>**Login to the Gsub**

 Click the login button in [Gsub,](http://bigd.big.ac.cn/gsub/) and then enter your user name and password to login. If you do not have an account already, click the Register button to create one (Figure 2). If you have used an account in the past but no longer see your previous submissions, please contact us at [gwh@big.ac.cn](mailto:gwh@big.ac.cn) for assistance with your account view.

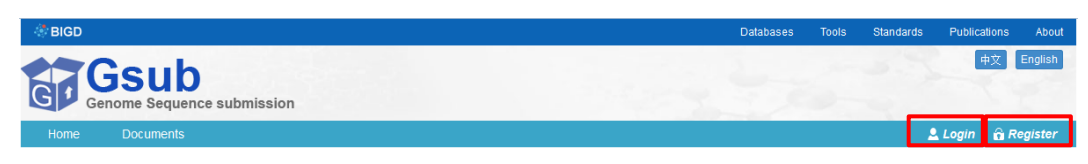

Figure 2. Login Gsub for Submission

- **DO NOT** suggest using the Win10 operating system; Recommend the use of Firefox/Google Chrome browser, other browsers may have bugs.
- After the activation of the login system, use our [Genome Sequence Submission](http://bigd.big.ac.cn/gsub/) [\(Gsub\)](http://bigd.big.ac.cn/gsub/) system and follow steps to finish the submission.

### <span id="page-2-0"></span>**Create a GWH Submission**

#### <span id="page-2-1"></span>**Enter GWH submission system**

Click **[GWH](http://bigd.big.ac.cn/gwh/)** to enter GWH submission system (Figure 3).

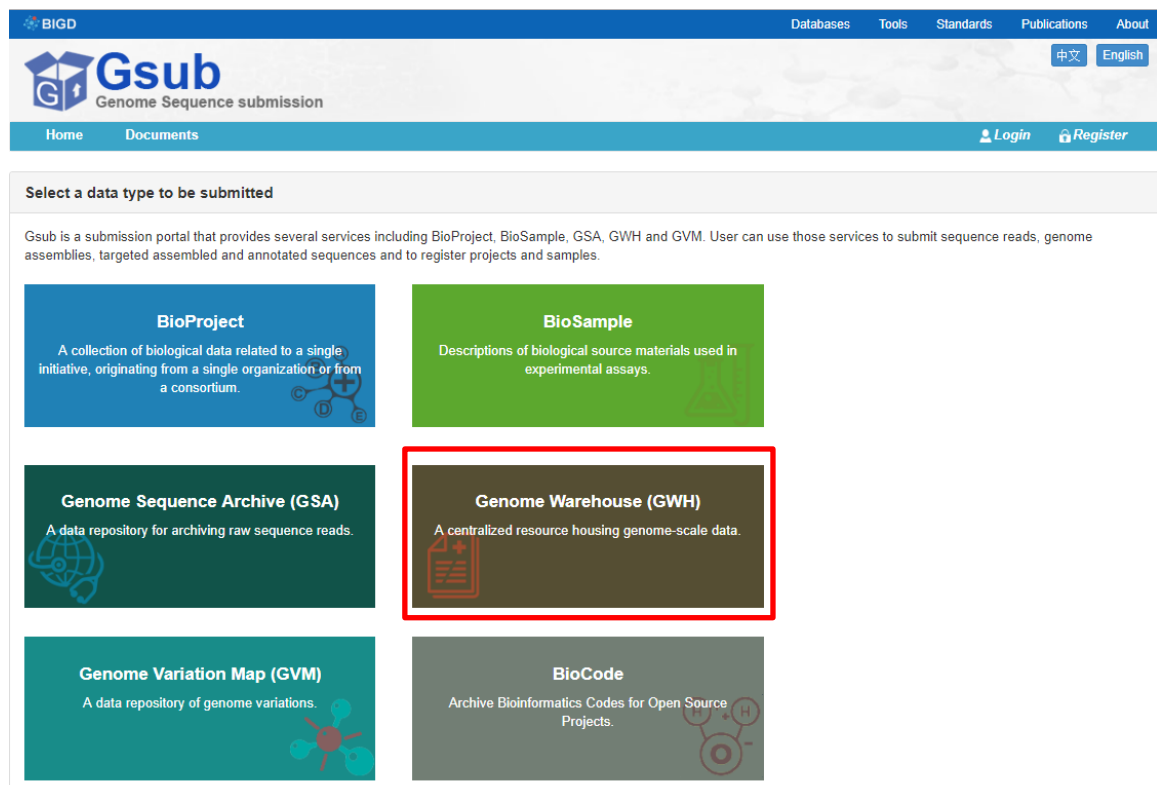

Figure 3. Login GWH submission system

<span id="page-2-2"></span>**•** Create and Describe New GWH Submission

Click the 'New [Submission'](http://bigd.big.ac.cn/gwh/submit/newsubmission) button to create a new **[GWH](http://bigd.big.ac.cn/gwh/)** Submission (Figure 4).

| <b># Home</b>                          | <b>O</b> Browse | <b>8</b> Search            | <b>A</b> Download | & Submission  | ? Documents |                                                                                                    |         | & Welcome chenml - |
|----------------------------------------|-----------------|----------------------------|-------------------|---------------|-------------|----------------------------------------------------------------------------------------------------|---------|--------------------|
| <b>New Submission</b>                  |                 |                            |                   |               |             |                                                                                                    |         |                    |
|                                        |                 |                            |                   |               |             | Note: GWH accepts genome associated data submission, but we are not responsible for the accuracy of the submitted data. The submitter should be responsible for the data accuracy. |         |                    |
| <b>Off-line submission:</b>            |                 |                            |                   |               |             |                                                                                                    |         |                    |
|                                        |                 |                            |                   |               |             | If you want to submit 'Genome Assembly' using off-line way, please fill in table (English/Chinese) and send completed table to GWH (gwhcuration@big.ac.cn).                        |         |                    |
|                                        |                 |                            |                   |               |             | If you want to submit 'Genome Survey Sequences' (GSSs), please fill in table (English/Chinese) and send completed table to GWH (gwhcuration@big.ac.cn).                            |         |                    |
| $\star$ Accession<br>--Please choose-- |                 | ★ New Release Date         |                   | <b>Update</b> |             |                                                                                                    |         |                    |
| My Submissions                         |                 | <b>Deleted Submissions</b> |                   |               |             |                                                                                                    |         |                    |
|                                        |                 |                            |                   |               |             |                                                                                                    | Search: |                    |

Figure 4. Click the 'New [Submission'](http://bigd.big.ac.cn/gwh/submit/newsubmission) button to create new **[GWH](http://bigd.big.ac.cn/gwh/)** submission

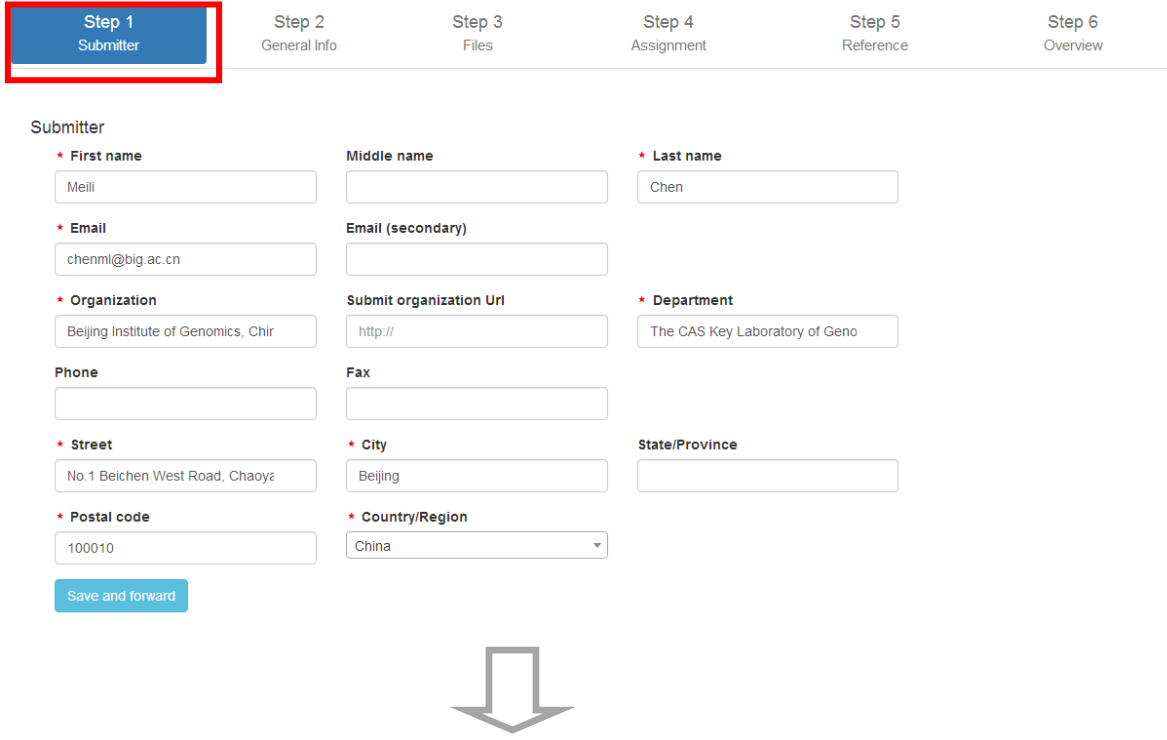

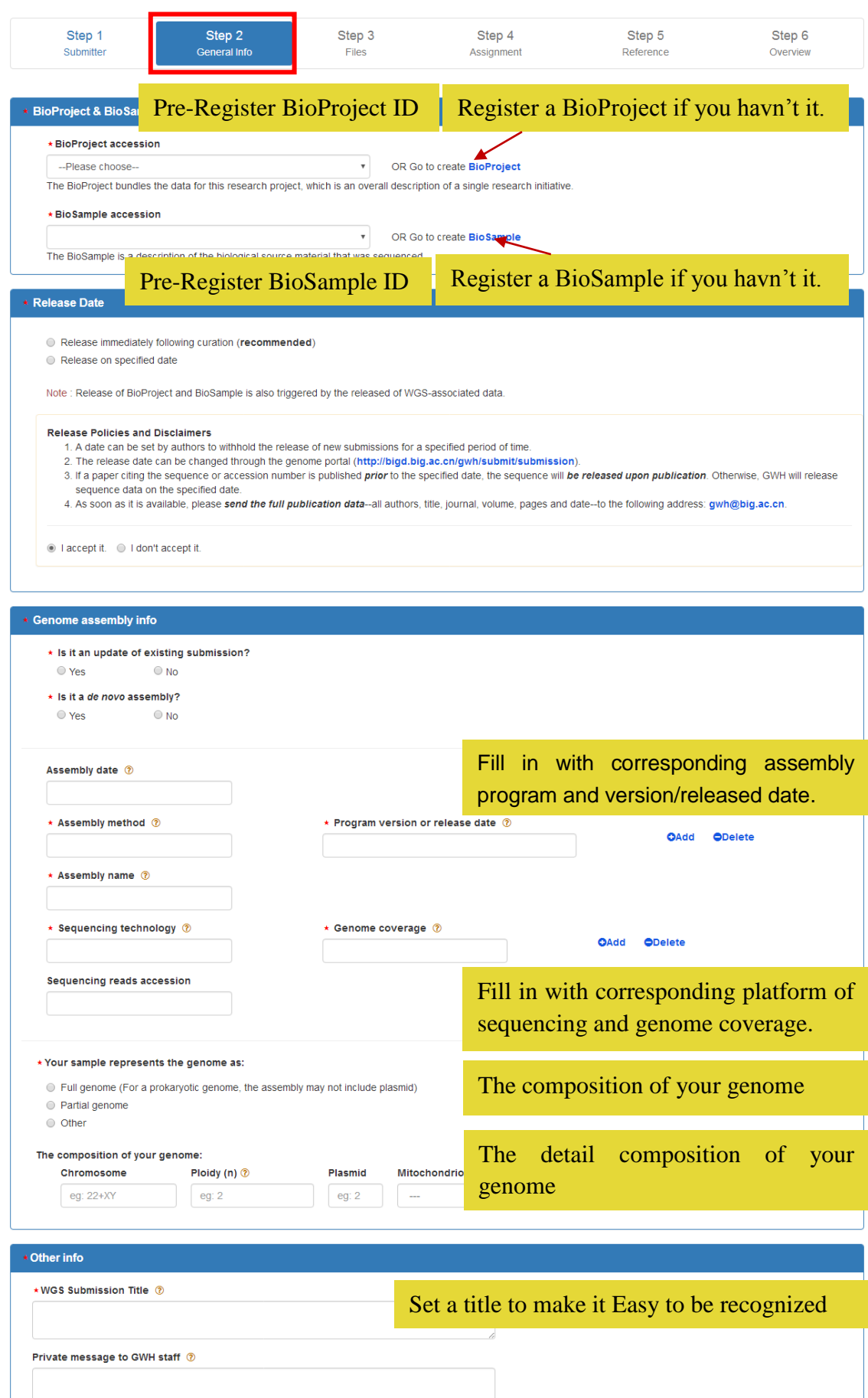

Save and next

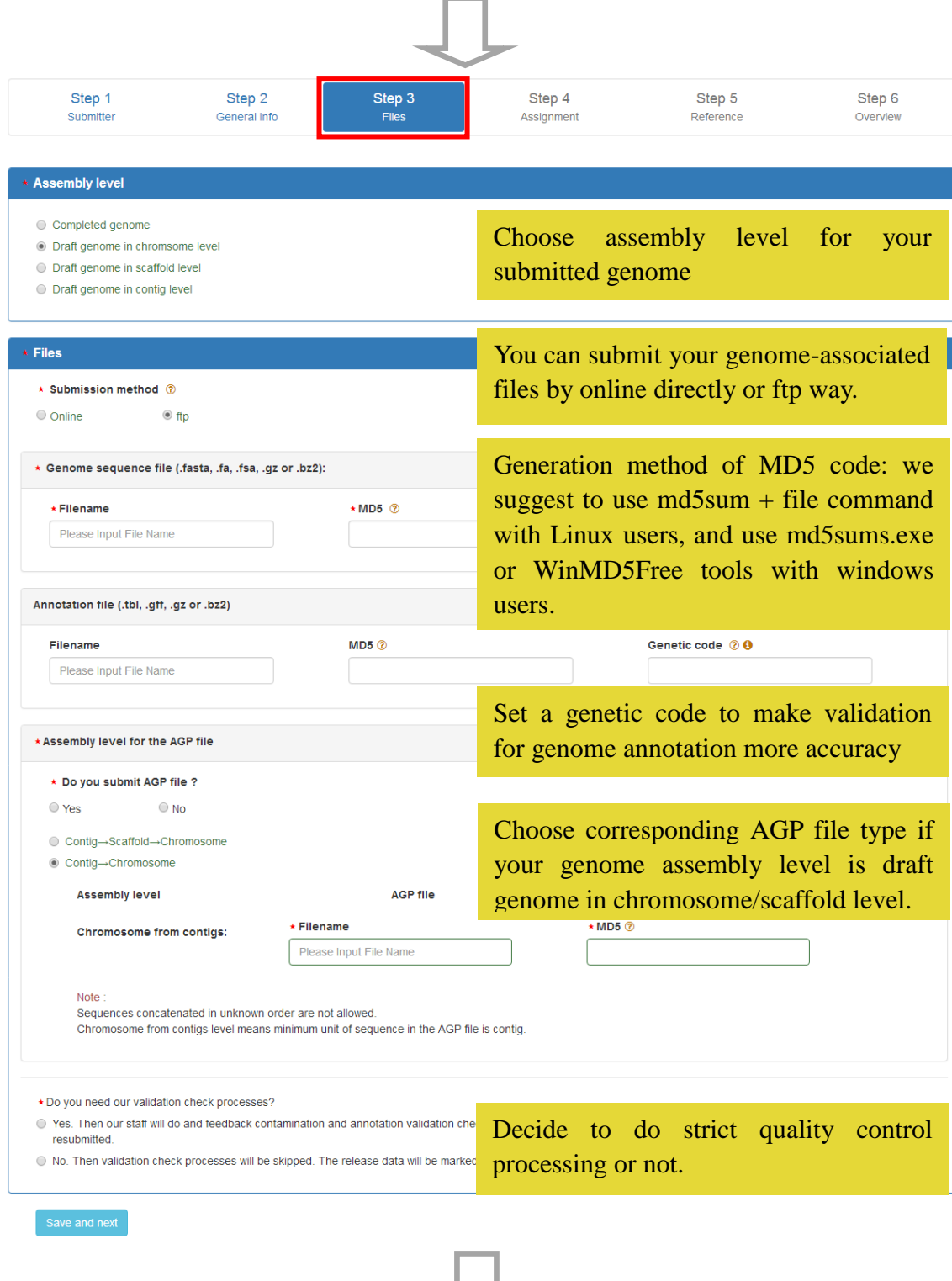

し

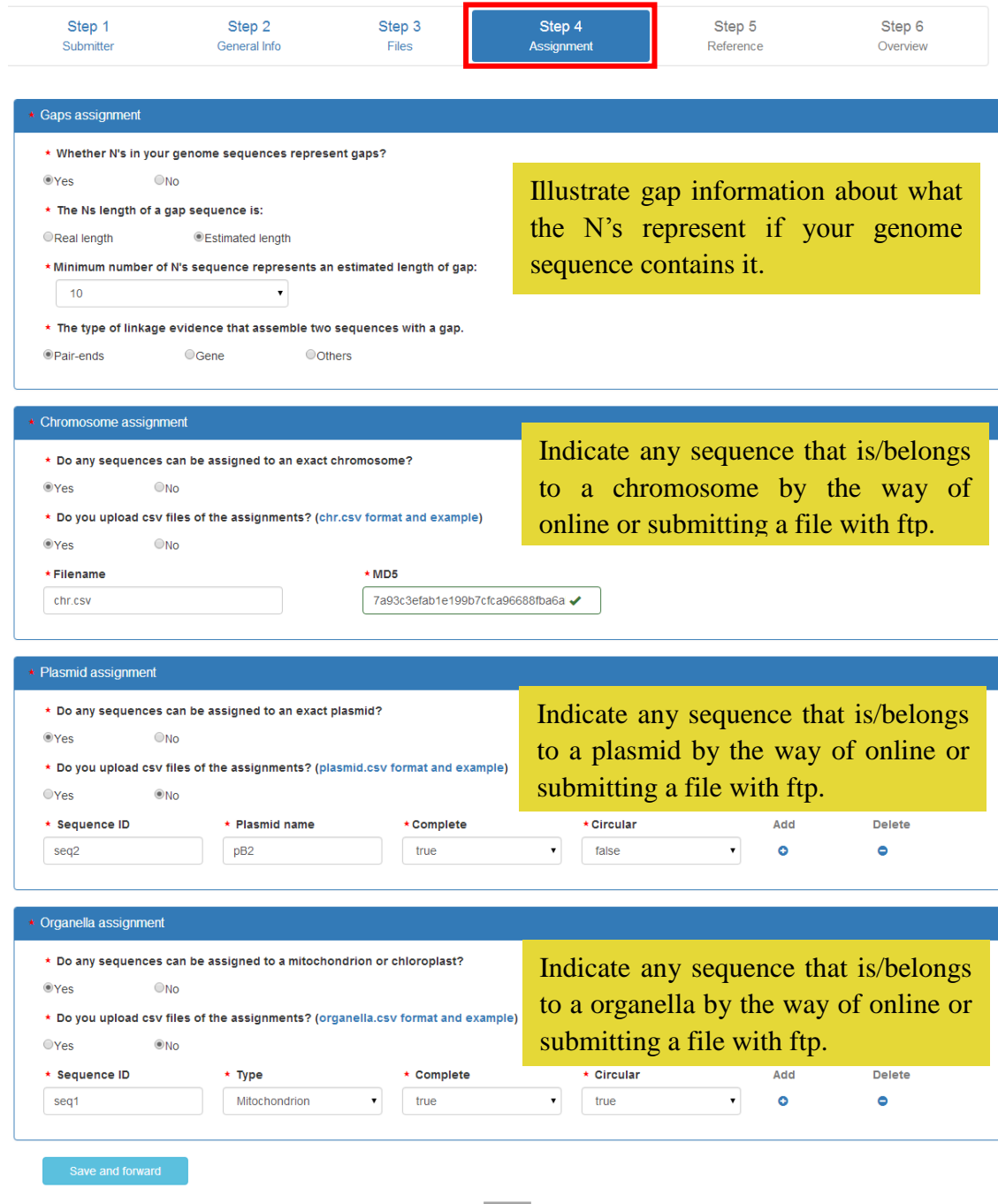

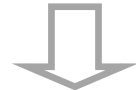

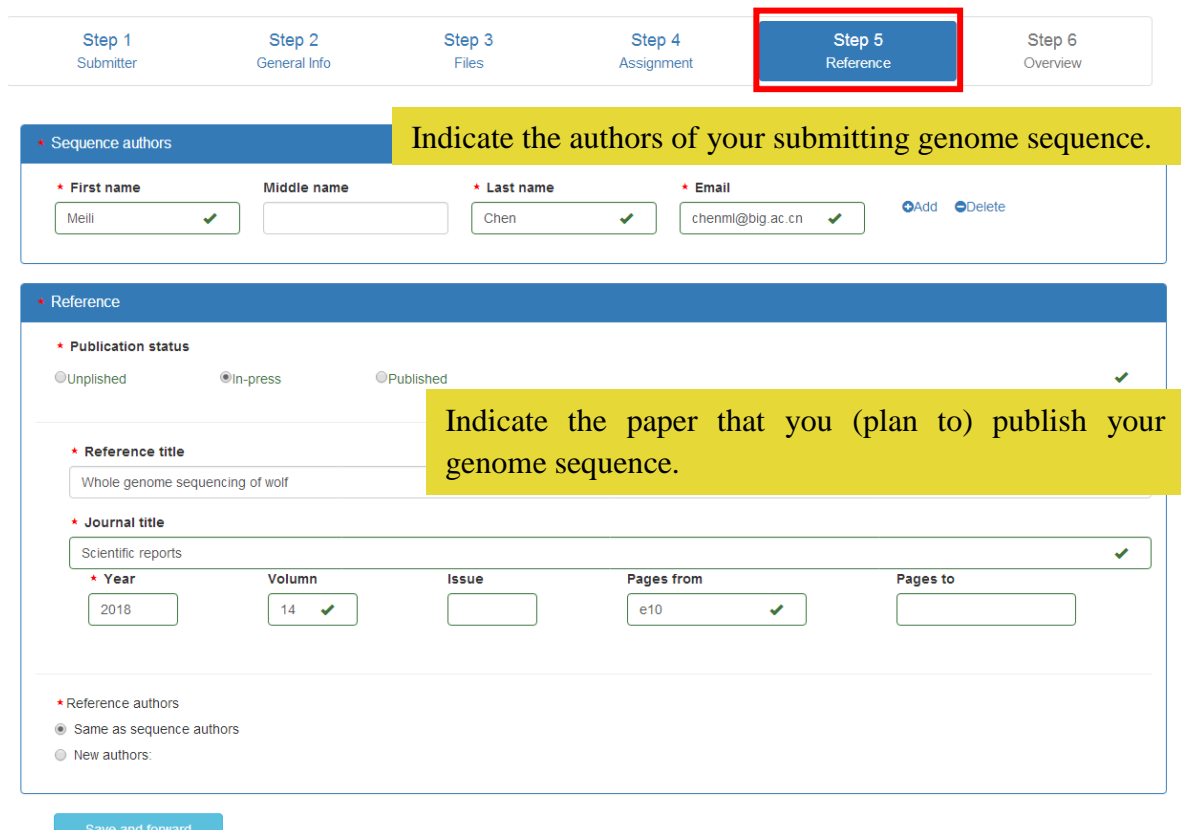

#### <span id="page-7-0"></span>**Data Transfer**

After the metadata is completed, data may be uploaded to the Gsub using ftp way. Use FTP client software (such as FileZilla Client) to log in FTP serve.

#### **Transmitting your data files to the Gsub FTP site**

**Host address**: ftp://submit.big.ac.cn **User name**: Same as you login the Gsub **Password**: Same as you login the Gsub Path: /GWH/WGSXXXXXX (submission ID)

Note: Please do not update your file during uploading. If you submit files by ftp, please check the upload status and make sure that it is "sucessful" (or "finished"). After file submission, please log back into [genome submission portal,](http://bigd.big.ac.cn/gwh/submit/submission) click the "**Finish upload**" button in "My Submissions" list to inform us to check your submission.

### <span id="page-8-0"></span>**Submission List**

After the metadata is completed, the submission list is displayed on the page (Figure 5, [http://bigd.big.ac.cn/gwh/submit/submission\)](http://bigd.big.ac.cn/gwh/submit/submission).

| <b>BIGD</b>                                                                                                    |                                              |                       |                         |                               |                             | <b>Databases</b>               | <b>Tools</b>                  | <b>Standards</b> | <b>Publications</b><br><b>About</b> |
|----------------------------------------------------------------------------------------------------|----------------------------------------------|-----------------------|-------------------------|-------------------------------|-----------------------------|--------------------------------|-------------------------------|------------------|-------------------------------------|
| <b>Genome Warehouse</b>                                                                                                    |                                              |                       |                         |                               |                             |                                | Ca<br>Cd                      |                  |                                     |
| <b>O</b> Browse<br><del>省</del> Home                                                                                                    | Search                                       | <b>&amp;</b> Download | <b>&amp; Submission</b> | <b>? Document</b>             |                             |                                |                               |                  | & Welcome chenmi -                  |
| <b>New Submission</b>                                                                                                    |                                              |                       |                         |                               |                             |                                |                               |                  |                                     |
| Note: GWH accepts genome associated data submission, but we are not responsible for the accuracy of the submitted data. The submitter should be responsible for the data accuracy.                                                                                                    |                                              |                       |                         |                               |                             |                                |                               |                  |                                     |
| Off-line submission:                                                                                                    |                                              |                       |                         |                               |                             |                                |                               |                  |                                     |
| If you want to submit 'Genome Assembly' using off-line way, please fill in table (English/Chinese) and send completed table to GWH (gwhcuration@big.ac.cn).<br>If you want to submit 'Genome Survey Sequences' (GSSs), please fill in table (English/Chinese) and send completed table to GWH (gwhcuration@big.ac.cn). |                                              |                       |                         |                               |                             |                                |                               |                  |                                     |
|                                                                                                    |                                              |                       |                         |                               |                             |                                |                               |                  |                                     |
| * Accession<br>--Please choose--                                                                                                    | * New Release Date<br>$\overline{\mathbf v}$ |                       | <b>Update</b>           |                               |                             |                                |                               |                  |                                     |
|                                                                                                    |                                              |                       |                         |                               |                             |                                |                               |                  |                                     |
| My Submissions                                                                                                    | <b>Deleted Submissions</b>                   |                       |                         |                               |                             |                                |                               |                  |                                     |
|                                                                                                    |                                              |                       |                         |                               |                             |                                |                               | Search:          |                                     |
| 9 Submissions                                                                                                    |                                              |                       |                         |                               |                             |                                |                               |                  |                                     |
| <b>Accession</b><br>耳                                                                                                    | <b>Submission</b>                            | Title<br><b>It</b>    | Project<br><b>If</b>    | <b>Sample</b><br>$\mathbf{I}$ | <b>Status</b><br>1î         | Operation                      | <b>Released</b><br>1î<br>date | <b>Created</b>   | Updated<br>1î                       |
| GWHAAEK00000000                                                                                                    | WGS000128                                    | submission title      | PRJCA000494             | SAMC016113                    | <b>SUCCESSFUL</b>           | <b>Delete</b>                  | 2018-05-21                    | 2018-04-25       | 2018-05-21                          |
| GWHAAAH00000000                                                                                                    | <b>WGS000009</b>                             | test 1120             | PRJCA000494             | SAMC016108                    | <b>SUCCESSFUL</b>           | <b>Delete</b>                  | 2021-08-26                    | 2017-10-12       | 2018-03-05                          |
|                                                                                                    | <b>WGS000026</b>                             | test train            | PRJCA000494             | <b>SAMC016113</b>             | <b>Waiting for</b><br>files | Finish upload<br><b>Delete</b> | 2021-10-18                    | 2017-10-18       | 2018-06-27                          |
|                                                                                                    |                                              |                       |                         |                               |                             |                                |                               |                  |                                     |
|                                                                                                    | WGS000033                                    | test                  | PRJCA000494             | SAMC016113                    | Processing                  | <b>Delete</b>                  | 2019-07-04                    | 2017-10-24       | 2018-05-25                          |

Figure 5. GWH Submission list

#### Notes:

- [1] Release Date is the date your submission can be public access. If your genome data needs to be **protected** for some times, please set this date two or more years later. If a paper citing the sequence or accession number is published *prior* **to the specified date**, the sequence will *be released upon publication*. Otherwise, GWH will release sequence data on the specified date.If your genome data is released, the release of **BioProject** and **Biosample** are also **Trigged**.
- [2] The release date can be changed through the genome portal [\(http://bigd.big.ac.cn/gwh/submit/submission\)](http://bigd.big.ac.cn/gwh/submit/submission).
- [3] You can revise your information in any step before you submit in Overview page. However, you are **NOT** able to revise your information after submitting. In this way, please check carefully before clicking the "Finish" button. Please send email to [gwh@big.ac.cn](mailto:gwh@big.ac.cn) if you have any question or revision about your submission.
- [4] Please do not update your file during uploading. If you submit files by ftp, please check the upload status and make sure that it is "sucessful" (or "finished"). After file submission, please log back into [genome submission portal,](http://bigd.big.ac.cn/gwh/submit/submission) click the "**Finish upload**" button in "My Submissions" list to inform us to check your submission.

# <span id="page-9-0"></span>**Quality Control and Feedback**

After finished all above tasks, Gsub system will check your submitted files and send an email for feedback validation result in a few days.

(1) If the submit files pass quality control system, the submission status will turn into successful. And GWH will assign an unique genome assembly accession No. for the submission.

(2) On the contrary, the submission status will turn into "unfinished". And GWH will send error report to submitter through email. Submitter needs to check and be sure that all errors in the attached report files are fixed, and resubmits the corrected files at your convenience.